## Online Proposal Routing and Approval Reviewing a Proposal: For Approvers

The Online Proposal Routing and Approval program allows a principal investigator to create a project proposal online, upload documents associated with that proposal, and submit the proposal to the department chair, all other approvers, and Sponsored Programs.

After the proposal is submitted, all approvers may view the proposal and the documents. After the department chair has approved the proposal, the other approvers may approve it, and then the Provost. Throughout the process, all the approvers may access the submitted proposals and related materials and make comments on each proposal.

## To review a new proposal:

The reviewers group will receive an e-mail when a proposal is submitted for review (as well as when other actions, such as document upload, are made related to a proposal). The department chair must approve the proposal before the other reviewers may approve it, although all reviewers can access the proposal to view the documents and other details.

- 1. Go to the Online Proposal Routing and Approval program at <https://campus.hws.edu/OPRA>
- 2. Log in with your HWS username and password
- 3. Click Log In
- 4. On the home page, click the name of the proposal to review

On the proposal page, the title, due date, and investigator information is listed at the top. Under Associated Documents, any document uploaded by the PI is available for download. Document upload date and time is displayed.

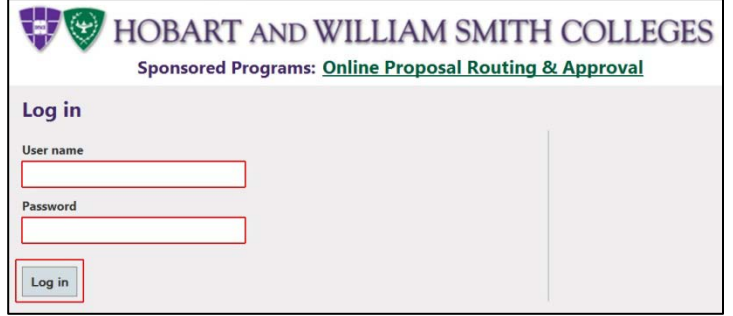

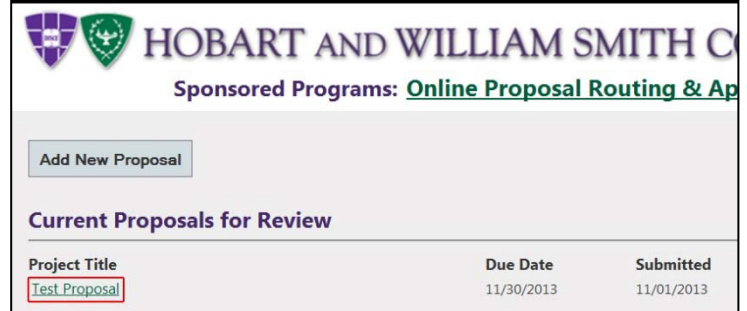

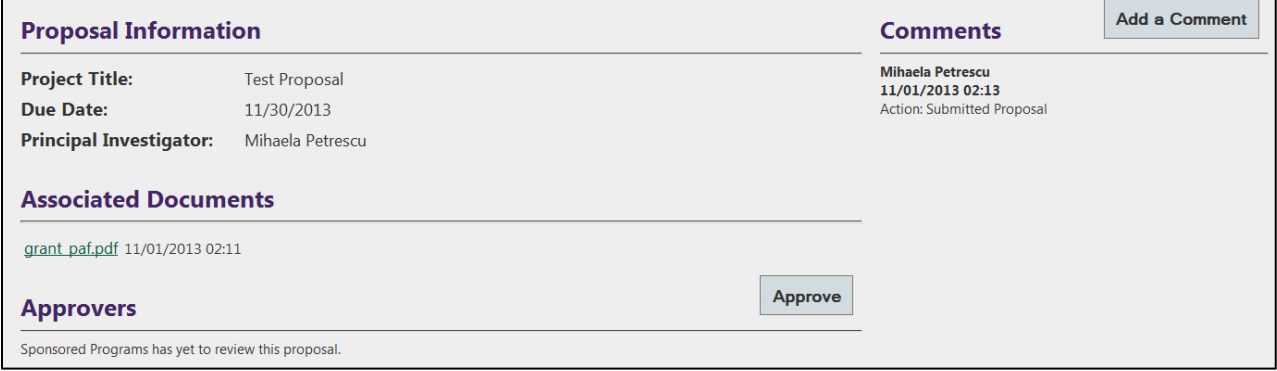

## Online Proposal Routing and Approval Reviewing a Proposal: For Approvers

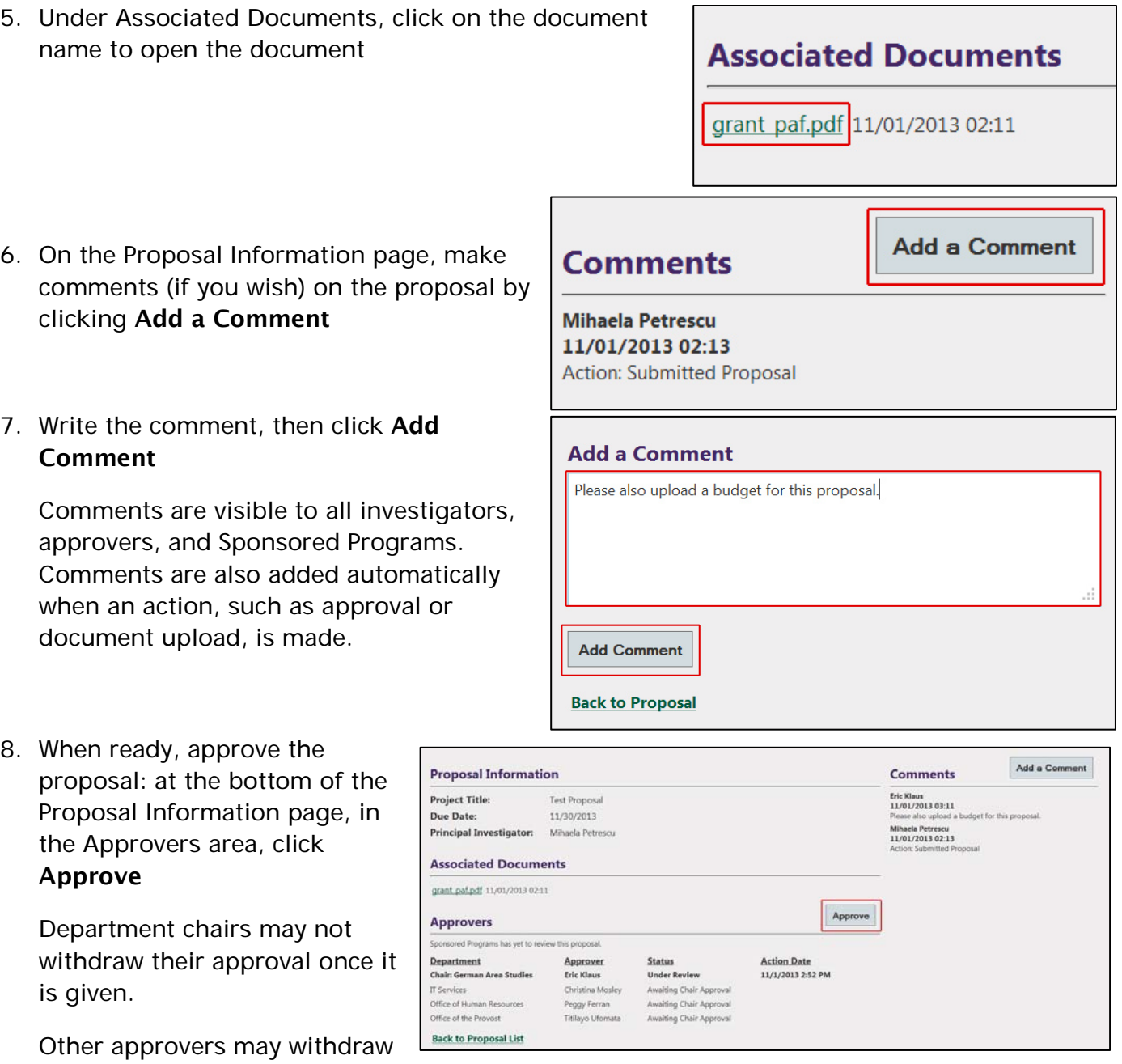

their approval using the "Unapprove" button (visible in place of "Approve").

Sponsored Programs may also reset approvals, such that the department chairs and approvers must again review and approve the proposal.

If you have any trouble with the above process, please contact the Help Desk in the Library Learning Commons or 315-781-4357 (ext. 4357/HELP on campus) or helpdesk@hws.edu.